How to Simulate and Test Heterogeneous AUTOSAR Software Compositions in Simulink

Martin Römpert, Continental Automotive

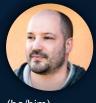

(he/him)

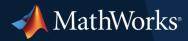

## Agenda

- Continental Automotive Technologies GmbH
- Motivation
- Solution
  - Hand-written AUTOSAR SwComponent Simulation and Unit Testing
  - Heterogeneous AUTOSAR SwComposition Simulation and Integration Testing
- Process Advisor
- Conclusions and Outlook

## Continental Automotive Technologies GmbH

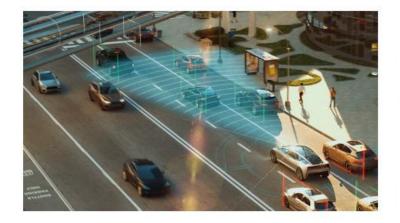

Safety and Motion

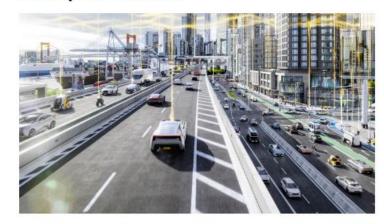

**Smart Mobility** 

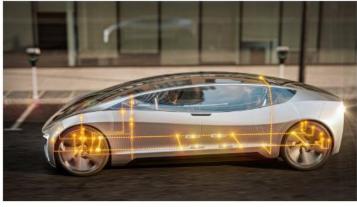

**Architecture & Networking** 

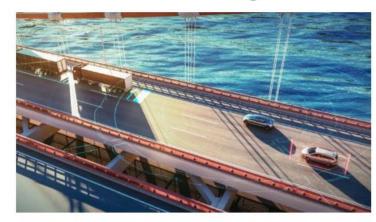

**Autonomous Mobility** 

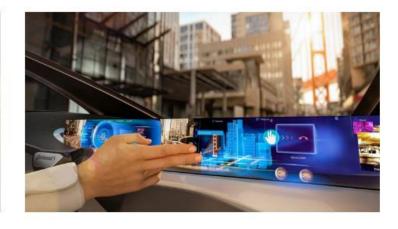

**User Experience** 

Continental Automotive Technologies GmbH Safety and Motion

- Dynamics & Comfort
  - Electronic Air Suspension
  - Scalable Chassis Control Unit
- Passive and Integrated Safety
  - Airbag Control Units
- Brakes
  - Parking Brakes
  - Hydraulic
  - Electronic Brake Systems

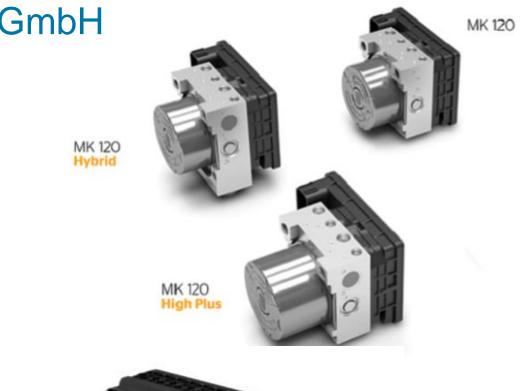

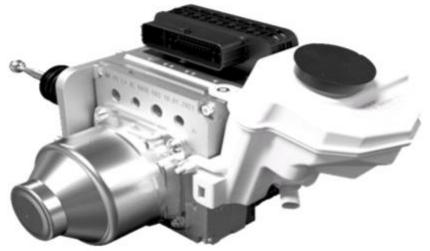

#### **Motivation**

- Modular Software
- 1000 ASW SwComponents
  - Model based design
  - Hand-written
- Challenges
  - Lack of resources to convert from hand-written code to model based design
- Goals
  - Use similar workflow for all SwComponents
  - Simulate and test hand-written SwComponents
  - Simulate and test heterogeneous SwCompositions
  - Common Toolchain for heterogeneous SwCompositions

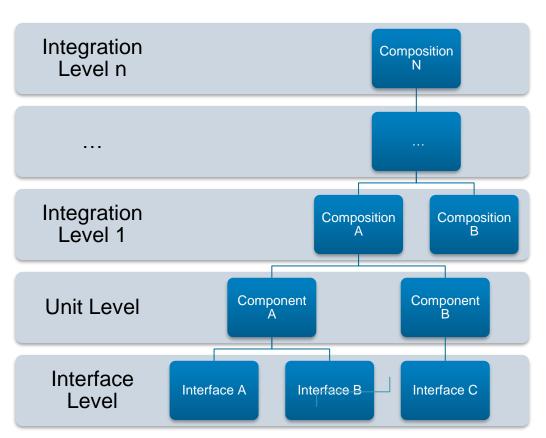

### Solution

#### AUTOSAR

- Hand-Written SwComponent
  - Import
  - Simulation
  - Test
  - Update
- Heterogeneous SwComposition
  - Integration
  - Simulation
  - Test
  - Export

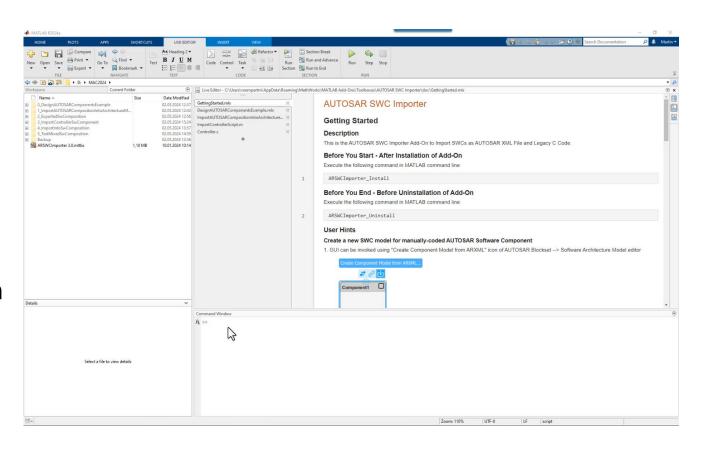

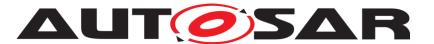

## Process Advisor (CI / CD Automation for Simulink Check)

- Use Process Advisor for model based and hand-written SwComponents
  - Design Verifier
    - Test Case generation for full coverage
  - (MiL) / SiL / PiL Tests
    - Coverage
    - Memory Profiling
    - Runtime Profiling
  - Polyspace Bug Finder
  - Polyspace Code Prover
  - Conan2 Package Manager
    - Import
    - Creation
    - Upload

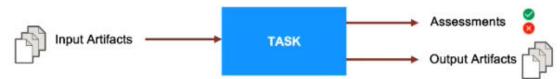

| ▼ Ø Run Tests - SiL                         | d)  | √1 |
|---------------------------------------------|-----|----|
| ► ⊘ ComponentA                              | EE3 | √1 |
| ▼ ⊘ Run Tests - PiL                         | EE3 | √1 |
| ► ⊘ ComponentA                              | g g | √1 |
| →   ✓ Analyze Top Model (Server)            | EB  | √1 |
| ○ ComponentA                                | EB  | √1 |
| → Ø Prove Top Model (Server)                | g g | √1 |
| ○ ComponentA                                | EB  | √1 |
| ▼   Ø Generate Conan Package for Code (Top) | €B  | √1 |
| ○ ComponentA                                | EB  | √1 |

#### Conclusions

- Simulate and Test Heterogeneous AUTOSAR Software Compositions
  - Interfaces
    - Client Server
    - Sender-Receiver
    - IRV
    - PIM / Shared Parameter
  - Multiple instances of SwComponents
  - Unit and integration test
  - Debug with Microsoft Visual Studio Code
  - System Composer as cosimulation environment
  - Simplified Process Advisor workflow
- Shift Left!

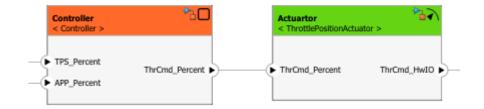

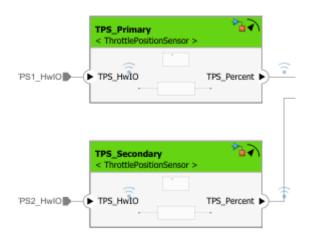

### Outlook

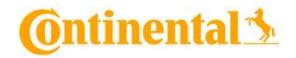

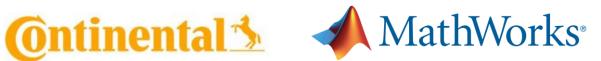

- **Future Topics** 
  - Import of heterogeneous SwCompositions
    - Including the source code of hand-written SwComponents
  - AUTOSAR Variant Management
  - Workflow alignment between MbD and hand-written SwComponents / SwCompositions
    - CI / CD
    - Data management
    - Artifacts management
    - Package management (Conan2)
    - Reports / Report Data Management
- Continue the successful Continental / MathWorks strategic partnership

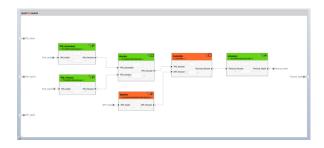

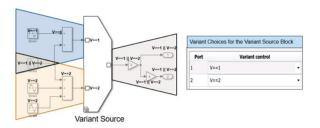

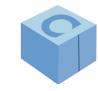

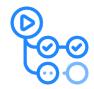

# Thank you

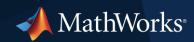

© 2024 The MathWorks, Inc. MATLAB and Simulink are registered trademarks of The MathWorks, Inc. See *mathworks.com/trademarks* for a list of additional trademarks. Other product or brand names may be trademarks or registered trademarks of their respective holders.

How to Simulate and Test Heterogeneous AUTOSAR Software Compositions in Simulink

Martin Römpert, Continental Automotive

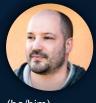

(he/him)

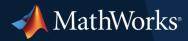

# Backup

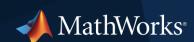

© 2024 The MathWorks, Inc. MATLAB and Simulink are registered trademarks of The MathWorks, Inc. See *mathworks.com/trademarks* for a list of additional trademarks. Other product or brand names may be trademarks or registered trademarks of their respective holders.

## Import Hand-Written SwComponents

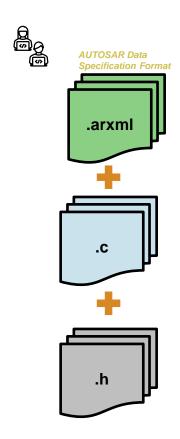

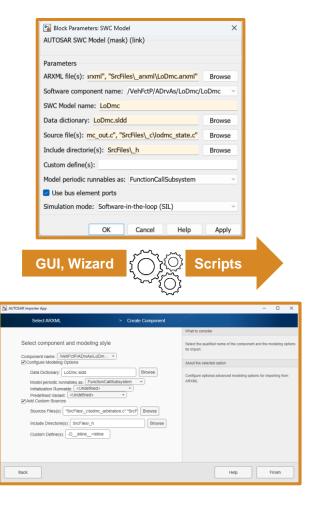

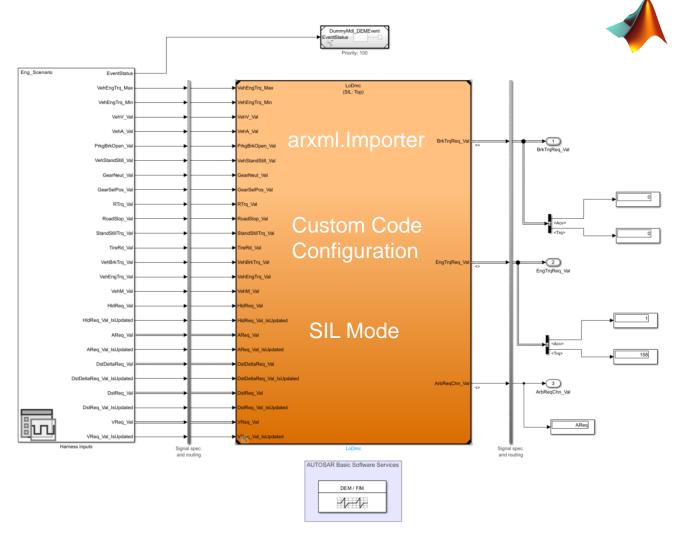

Public 12